## **TP 7 des architectures logicielles Séance 7 : Architecture Multi-Agents**

JChoc is a multi-agent platform for solving Distributed Constraints Reasoning (DCR) problems. It was written in Java and it's available as a Java (.jar) library.

The Distributed Meeting Scheduling Problem (DisMSP) is a truly distributed problem where agents may not desire to deliver their personal information to a centralized agent to solve the whole problem.

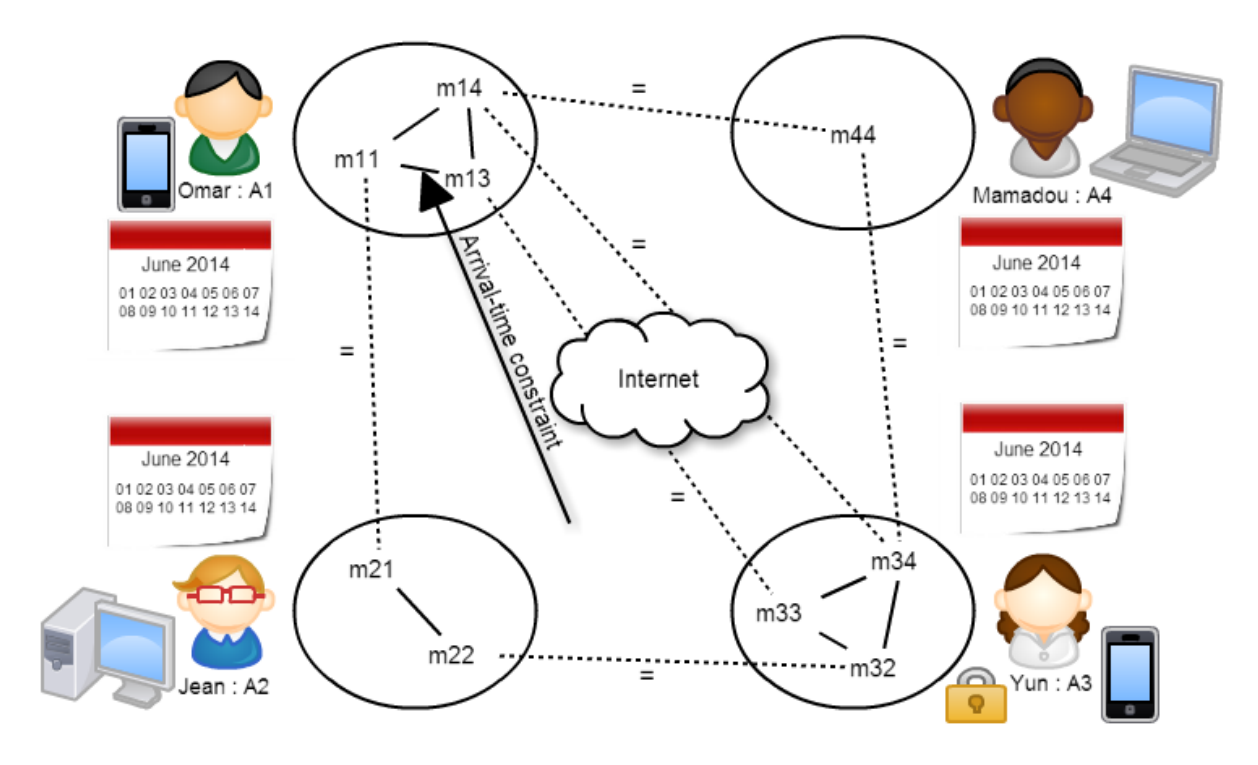

Let's consider an example of DisMSP and solve it with JChoc.

**Figure 1** : The distributed meeting-scheduling problem modeled as DisCSP

Figure 1 shows four agents where each agent has a personal private calendar and a set of meetings each taking place in a specified location. Thus we get the following DisCSP:

- $A = \{A_1, A_2, A_3, A_4\}$  each agent  $A_i$  corresponds to a real agent.
- For each agent  $A_i \in A$  there is a variable  $m_{ik}$ , for every meeting  $m_k$  that  $A_i$  attends,

 $X = \{m11, m13, m14, m21, m22, m32, m33, m34, m44\}.$ 

- $D = \{D(m_{ik}) | m_{ik} \in X\}$  where,
	- $D(m_{11}) = D(m_{13}) = D(m_{14}) = \{s \mid s \text{ is a slot in calendar (A1)}\}.$
	- $D(m_{21}) = D(m_{22}) = \{s \mid s \text{ is a slot in calendar (A2)}\}.$
- $D(m_{32}) = D(m_{33}) = D(m_{34}) = \{s \mid s \text{ is a slot in calendar (A3)}\}.$
- $D(m_{44}) = \{s \mid s \text{ is a slot in calendar (A4)}\}.$

• For each agent Ai, there is a private arrival-time constraint  $(c_{kl}^i)$  between every pair of its local variables  $(m_{ik}, m_{il})$ . For each two agents Ai, A<sub>j</sub> that attend the same meeting  $m_k$  there is an equality inter-agent constraint ( $c_{ij}^{k}$ ) between the variables m<sub>ik</sub> and m<sub>jk</sub>, corresponding to the meeting m<sub>k</sub> on agent A<sub>i</sub> and A<sub>j</sub>. Then, C = {  $c^{i}_{kl}$ ,  $c^{k}_{ij}$ }.

Step 1: Start a Master that can detect the silence in the network and inform the other agents of the end of solving.

- Create a new java project
- Import JChoc.jar file in your project library
- Create a Class "Master.Java", then follow the following steps:

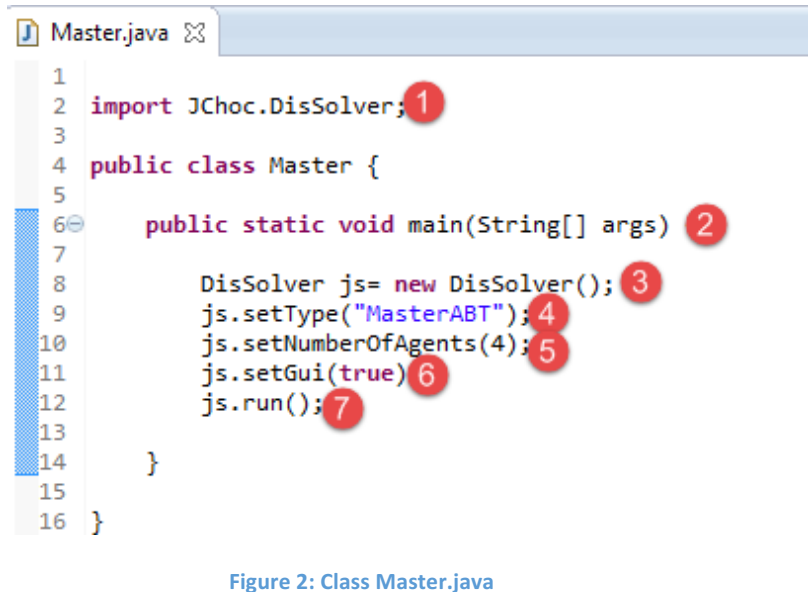

- $\triangleright$  Step 1: Import DisSolver class from the JChoc package
- $\triangleright$  Step 2: Add a main method in the Master class
- $\triangleright$  Step 3: Instantiate a DisSolver object
- $\triangleright$  Step 4: Choose the type of the Master that you went to use: in the example, we chose to use an ABT master, in other words, ABT (Asynchronous BackTracking) as solving protocol.
- $\triangleright$  Step 5: Add the number of agents to use.
- $\triangleright$  Step 6: Choose to display the GUI or not.
- $\triangleright$  Step 7: Call the run method to start the multi-agent Platform JChoc.
- Create and start Agents:
	- $\triangleright$  Each agent can code his part of the whole problem and put it in a xml file.

```
<?xml version="1.0" encoding="UTF-8"?>
<instance>
    <domains nbDomains="1">
         <domain name="D1" nbValues="7">1..7</domain>
    </domains>
    <variables nbVariables="3">
        <variable name="M3.2" id="1" domain="D1" description="M_2" /><br><variable name="M3.3" id="2" domain="D1" description="M_23" />
        \frac{1}{2} \frac{1}{2} \frac{1}{2} \frac{1}{2} \frac{1}{2} \frac{1}{2} \frac{1}{2} \frac{1}{2} \frac{1}{2} \frac{1}{2} \frac{1}{2} \frac{1}{2} \frac{1}{2} \frac{1}{2} \frac{1}{2} \frac{1}{2} \frac{1}{2} \frac{1}{2} \frac{1}{2} \frac{1}{2} \frac{1}{2} \frac{1}{2} </variables>
    <constraints nbConstraints="3">
        <constraint model="TKC" name="C0" reference="ArrivalTime" scope="M3.2 M3.3 2" arity="2">
             <parameters>M3.2 M3.3 2</parameters>
         </constraint>
         <constraint model="TKC" name="C1" reference="ArrivalTime" scope="M3.3 M3.4 2" arity="2">
             <parameters>M3.3 M3.4 2</parameters>
        </constraint>
        <constraint model="TKC" name="C2" reference="ArrivalTime" scope="M3.2 M3.4 2" arity="2">
             <parameters>M3.2 M3.4 2</parameters>
         \langle/constraint>
    </constraints>
    <predicates nbPredicates="2">
        <predicate name="ArrivalTime">
             <parameters>int Mi, int Mi, int cte</parameters>
             <expression>
                  <functional>ge(abs(sub(Mi,Mi)), cte)</functional>
             </expression>
         </predicate>
         <predicate name="eq">
             <parameters>int Mi.int Mi</parameters>
             <expression>
                  <functional>eg(Mi,Mi)</functional>
             </expression>
         </predicate>
    </predicates>
    <agents_neighbours>
        <agents parent>
             <agent name="A1">
                  <constraints nbConstraints="2">
                       <constraint model="TKC" name="C0" reference="eq" scope="M1.4 M3.4" arity="2">
                           <parameters>M1.4 M3.4</parameters>
                       </constraint>
                       <constraint model="TKC" name="C1" reference="eq" scope="M1.3 M3.3" arity="2">
                           <parameters>M1.3 M3.3</parameters>
                       </constraint>
                  </constraints>
             </agent>
              <agent name="A2">
                  <constraints nbConstraints="1">
                       <constraint model="TKC" name="C0" reference="eq"
                           scope="M2.2 M3.2" arity="2">
                           <parameters>M2.2 M3.2</parameters>
                       </constraint>
                  </constraints>
             </agent>
         </agents_parent>
         <agents_children>
              <agent name="A4" id="5" variable="M3.4" />
         </agents children>
    </agents_neighbours>
</instance>
```
Figure 3: Example of the XML file in the JChoc Platform for the MSP problem

Figure 3 describes a part of the whole problem affected to Agent 3.

b) If we use machines, we can create a new class for each agent and add the following lines by modifying the arguments depending on the problem to solve.

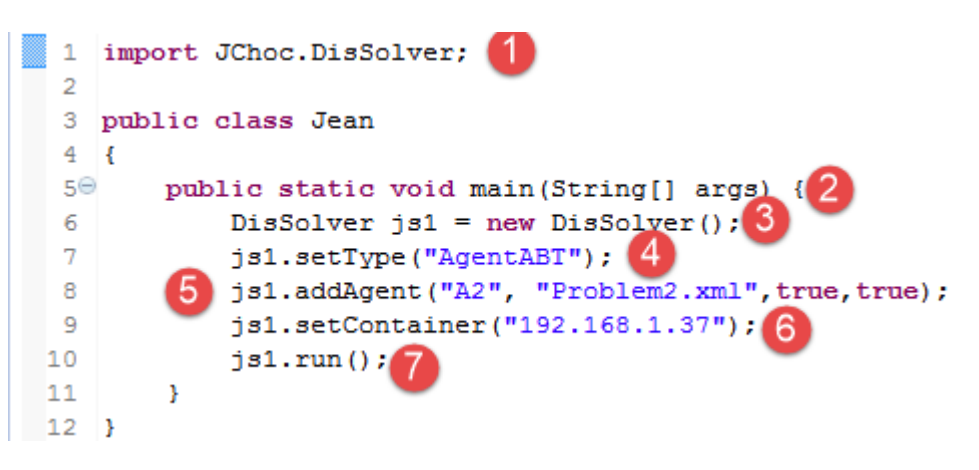

## **Figure 4: Class Agent**

- $\triangleright$  Step 1: Import DisSolver class from JChoc package
- $\triangleright$  Step 2: Add the main method in the agent class
- $\triangleright$  Step 3: Instantiate a DisSolver object
- $\triangleright$  Step 4: Choose the type of the agent that you went to use: in the example we chose to use an ABT agent and automatically we will use ABT protocol to communicate and solve the whole problem.
- $\triangleright$  Step 5: Set agent arguments:
	- Name of agent.
	- His XML file
	- Show the GUI or not (true/false).
- $\triangleright$  Step 6: IP of Machine where we started the Master.
- $\triangleright$  Step 7: Call the run method to start the agent.

Or we can use Android devices to run agents and solve the problem; this is the mobile interface using the same steps to run the A1 agent:

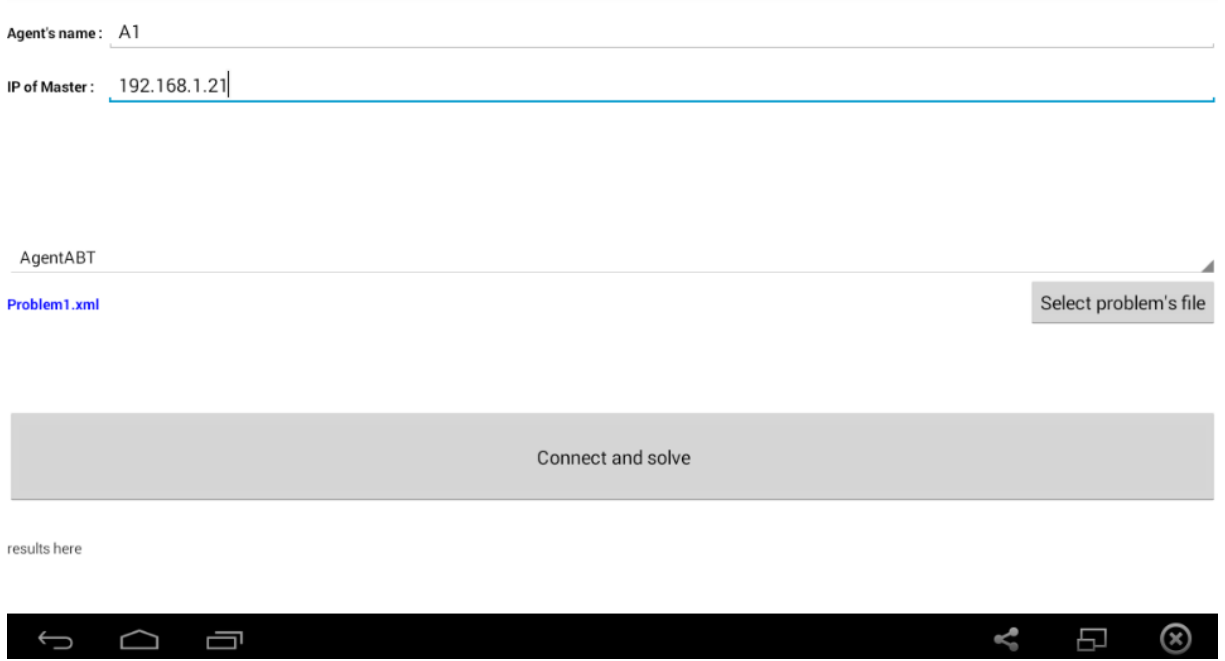